## Requesting a leave of absence

When you request a leave of absence, you identify the reason for your request, how you plan to take time off continuous or intermittent, and the start and end dates of your leave.

Complete the following steps to request a leave of absence through Vantage

## **Starting point > Vantage home page > Menu > Leave**

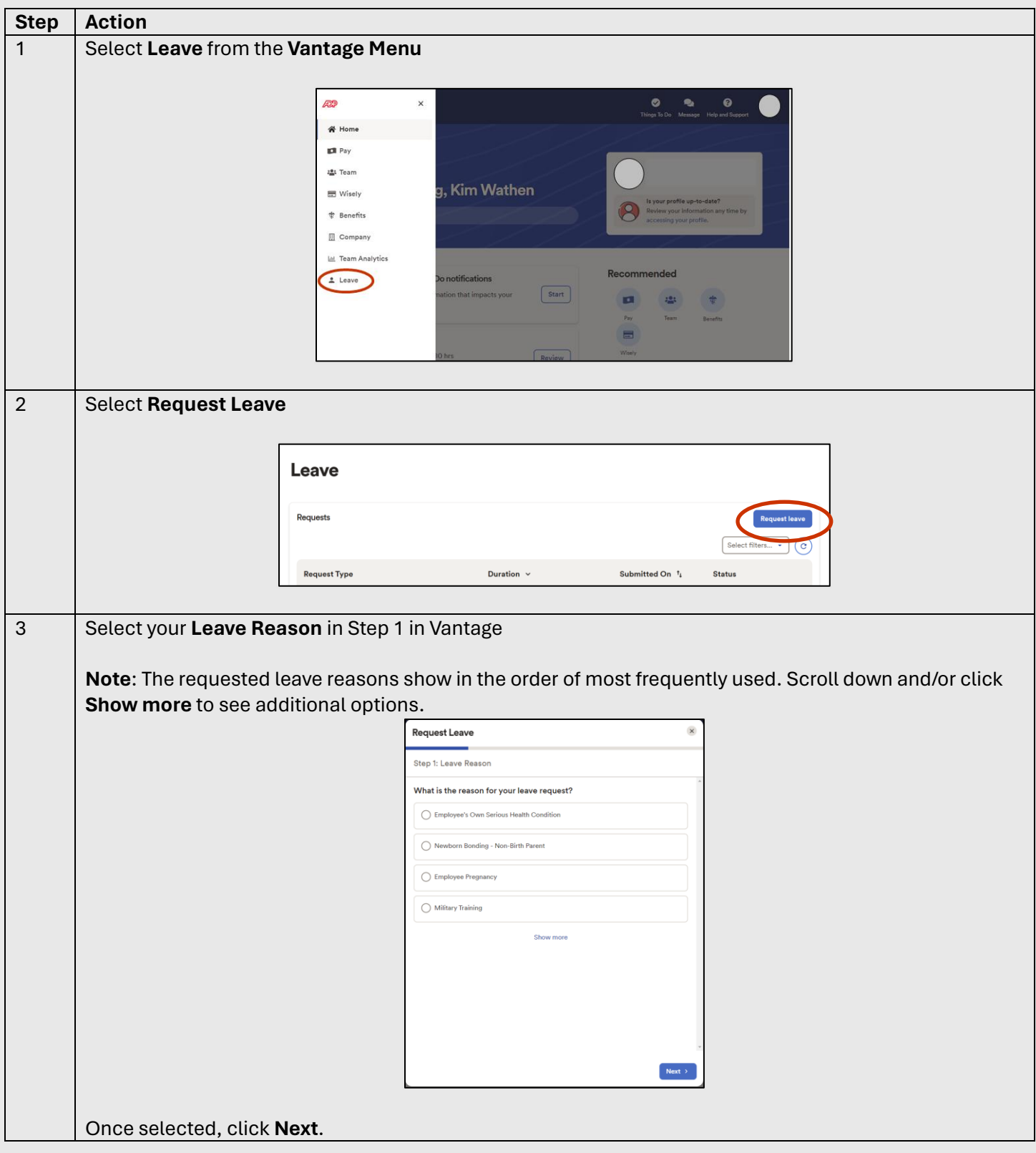

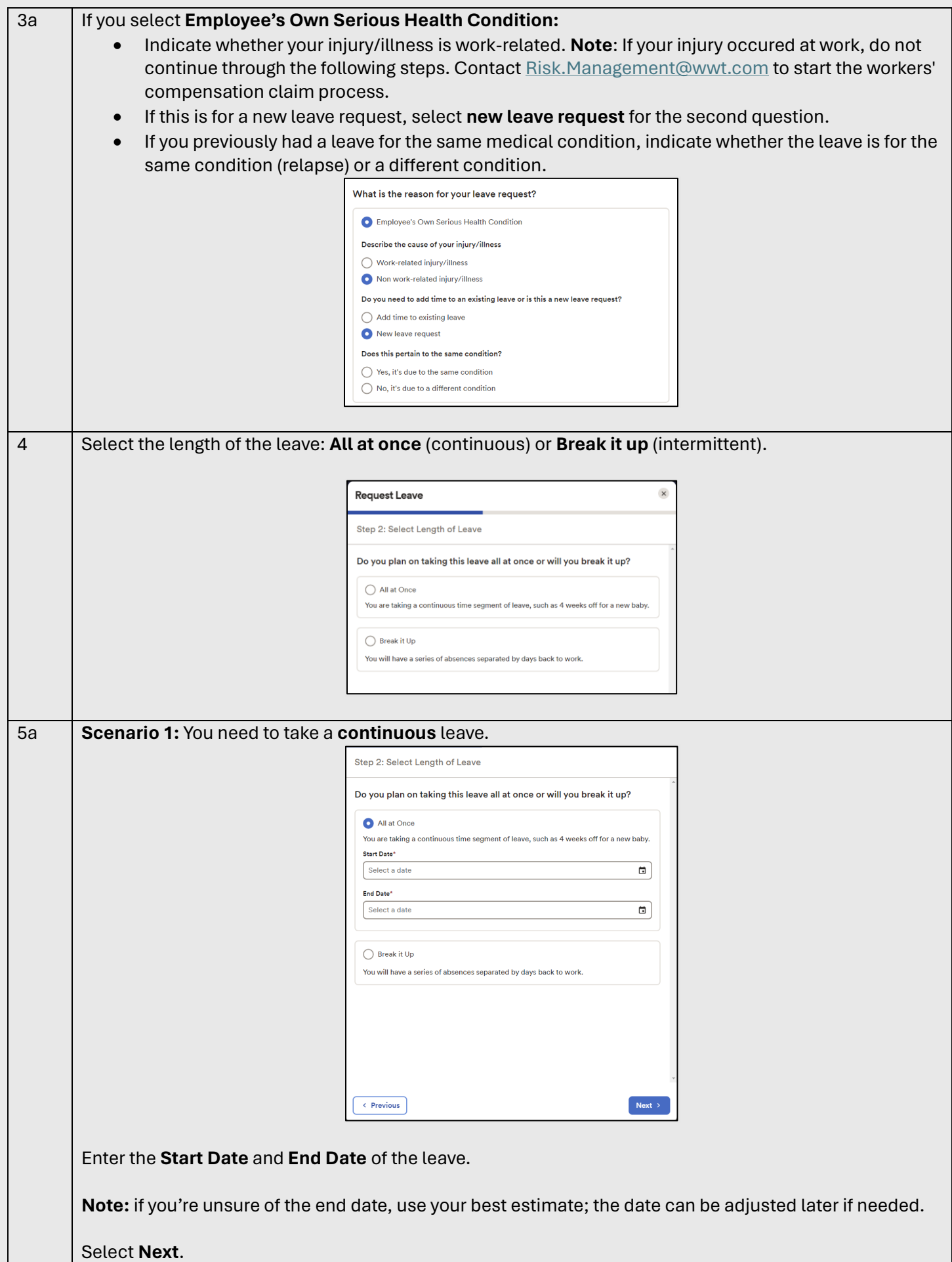

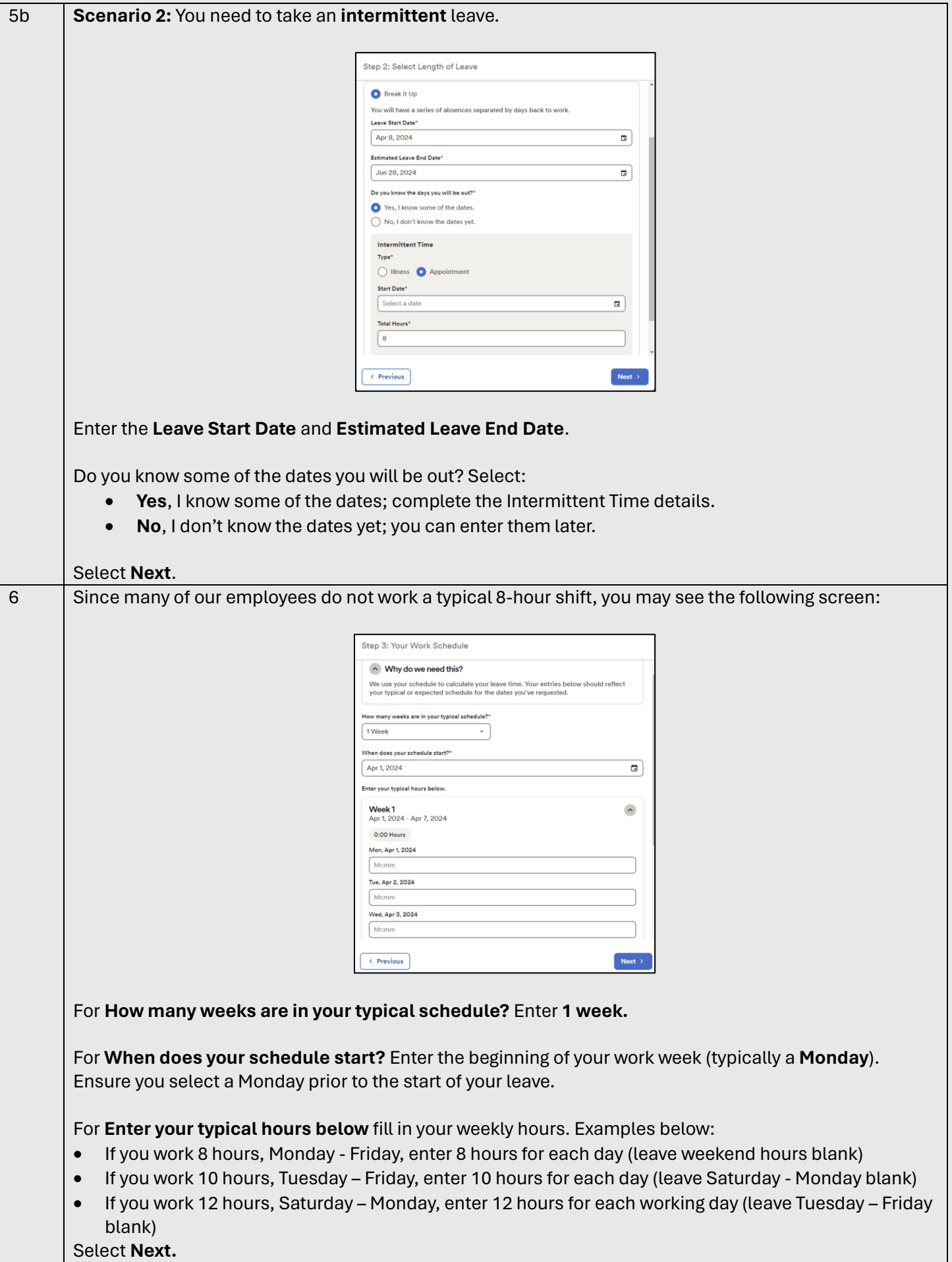

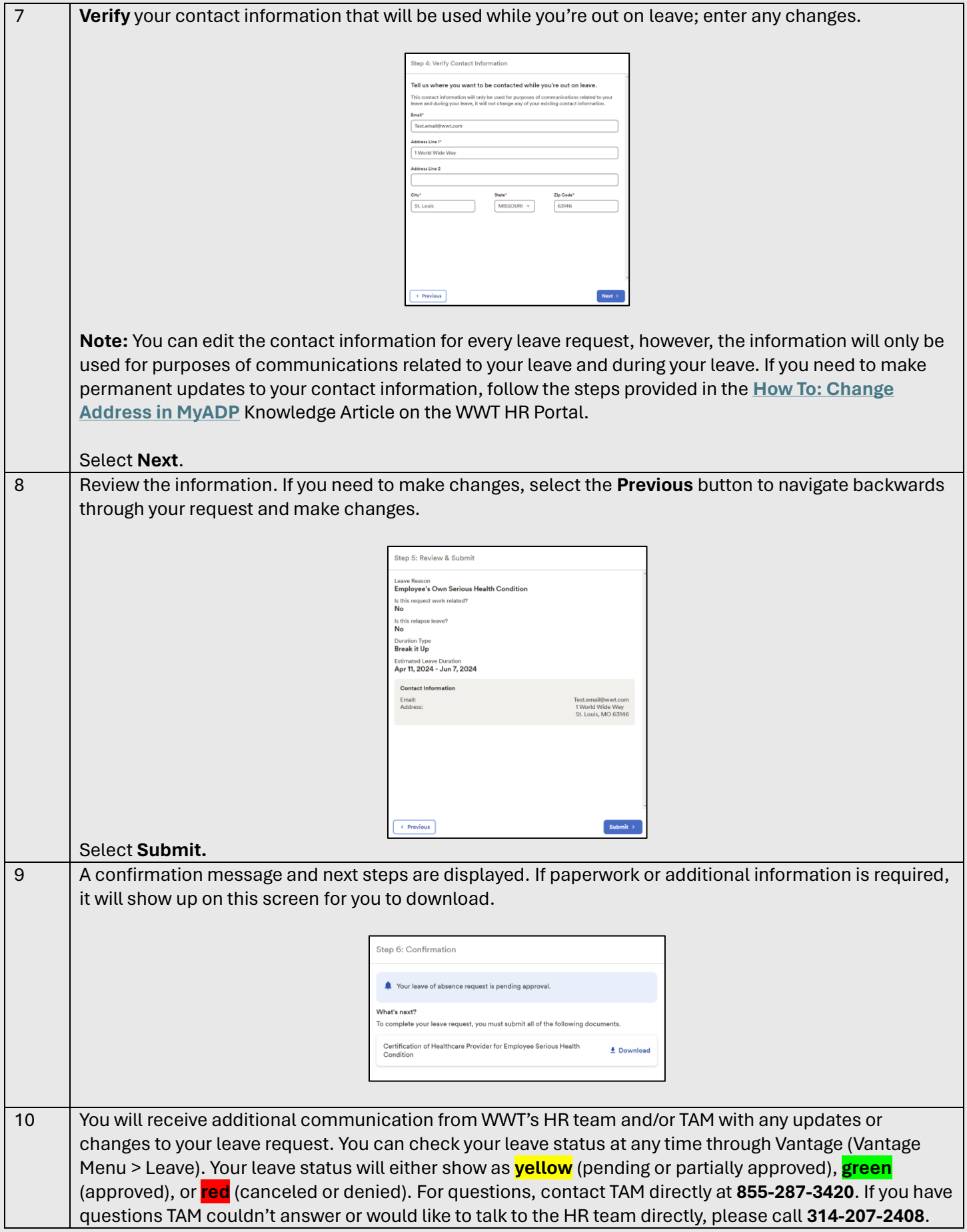